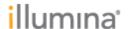

## NextSeq System Suite v2.0 Important Information About Updating Your Software

Before proceeding, make sure that all runs on the instrument are complete and that all run data have completed transfer to BaseSpace. If you have runs in the BaseSpace Broker queue that have not finished the transfer, the update cannot complete.

The NextSeq System Suite v2.0 includes a firmware update. The firmware update is safe to install and is required to complete the NextSeq System Suite update.

- 1 To update the NextSeq software, open NCS and select **Manage Instrument**.
- 2 Select Manual Update.
- 3 Browse to the location that you copied the NextSeq System Suite and follow the NCS prompts to begin the update.
- 4 When the message appears to update the firmware, select **Install**.
- If you have runs in the BaseSpace Broker queue, a warning message appears. When prompted to proceed, select one of the following options:
  - a Select **No** and wait for run data to finish the transfer.
    If you select Yes without clearing the BaseSpace Broker queue, the software update continues briefly and then rolls back to the previous version.
  - b Clear the BaseSpace Broker queue by navigating to D:\lllumina\basespace broker and delete the runs in the BaseSpace queue. Delete the files, not the folders.

    Important: Deleting these files prevents them from ever being uploaded to BaseSpace. Make absolutely sure that the runs in the queue are no longer needed. After the files are deleted, go back to the System Suite and select Yes.
  - c Select **No** and wait 7 days for the BaseSpace Broker to clear automatically before updating the NextSeq System Suite.

After the update is complete, the system reboots automatically and launches NCS v2.0.